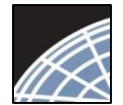

Committee Member

### Log into IRBNet at: www.gov.irbnet.org IRBNet Training Energizer

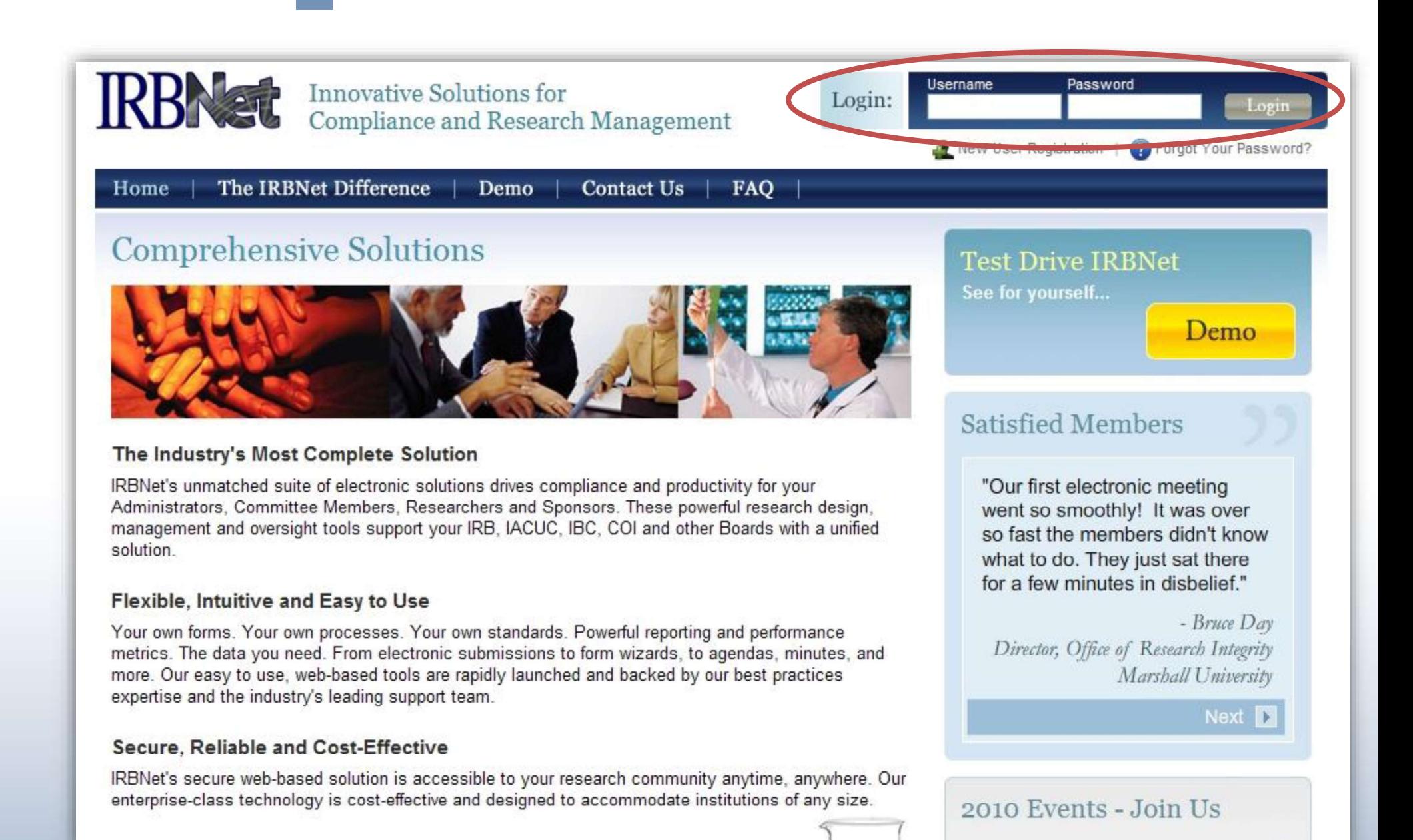

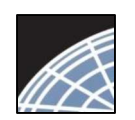

### Your Help page provides an easy first experience.

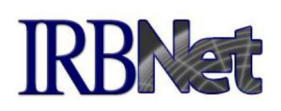

Your Help page appears as a default until you have an IRBNet Project. From here you may update your User Profile with Training & Credentials, Create a New Project, or review online Help.

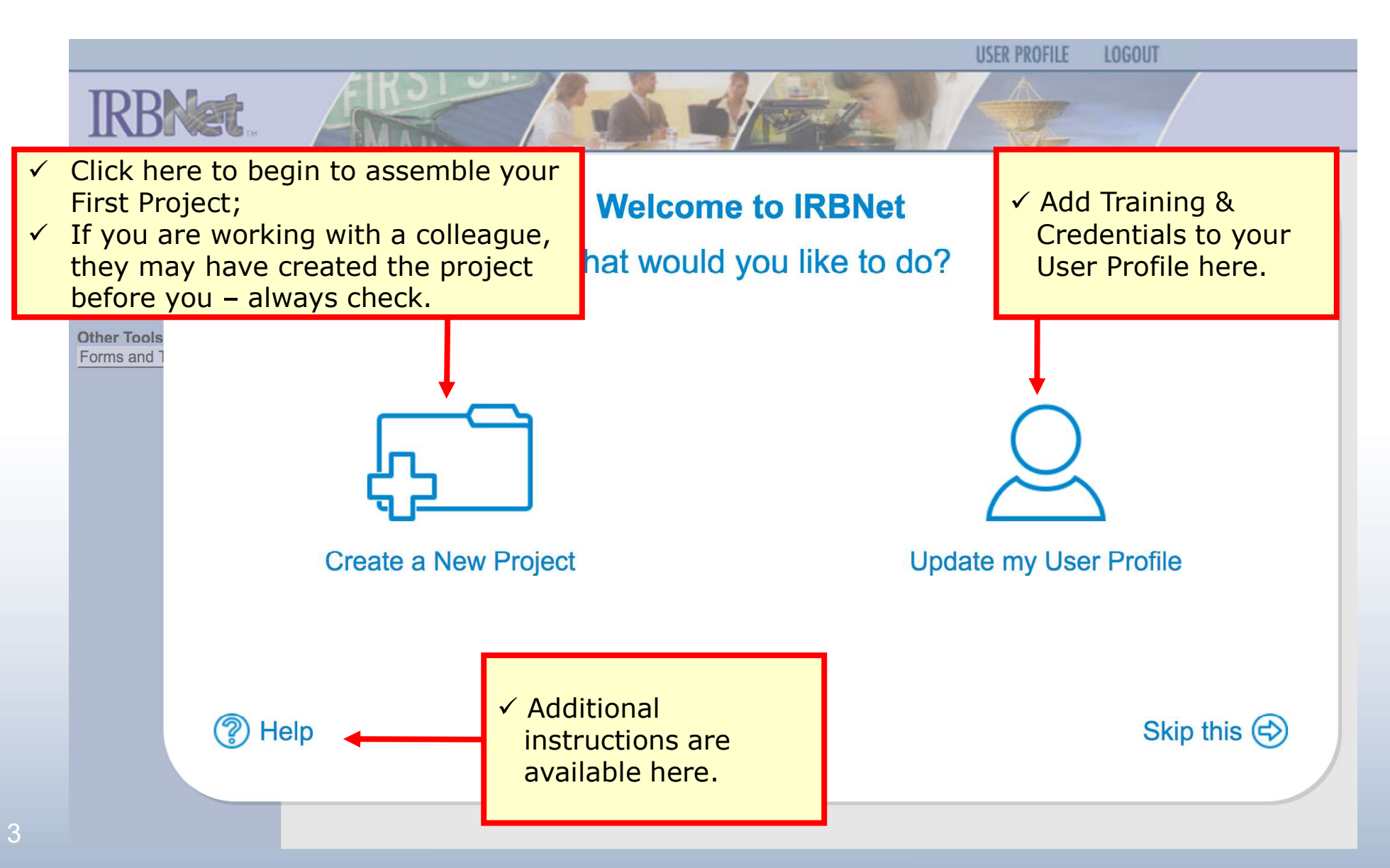

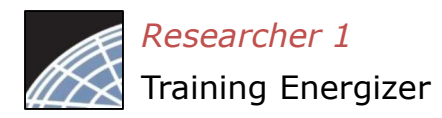

## Create your New Project

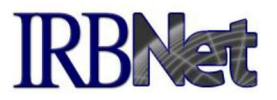

Provide basic information about your project.

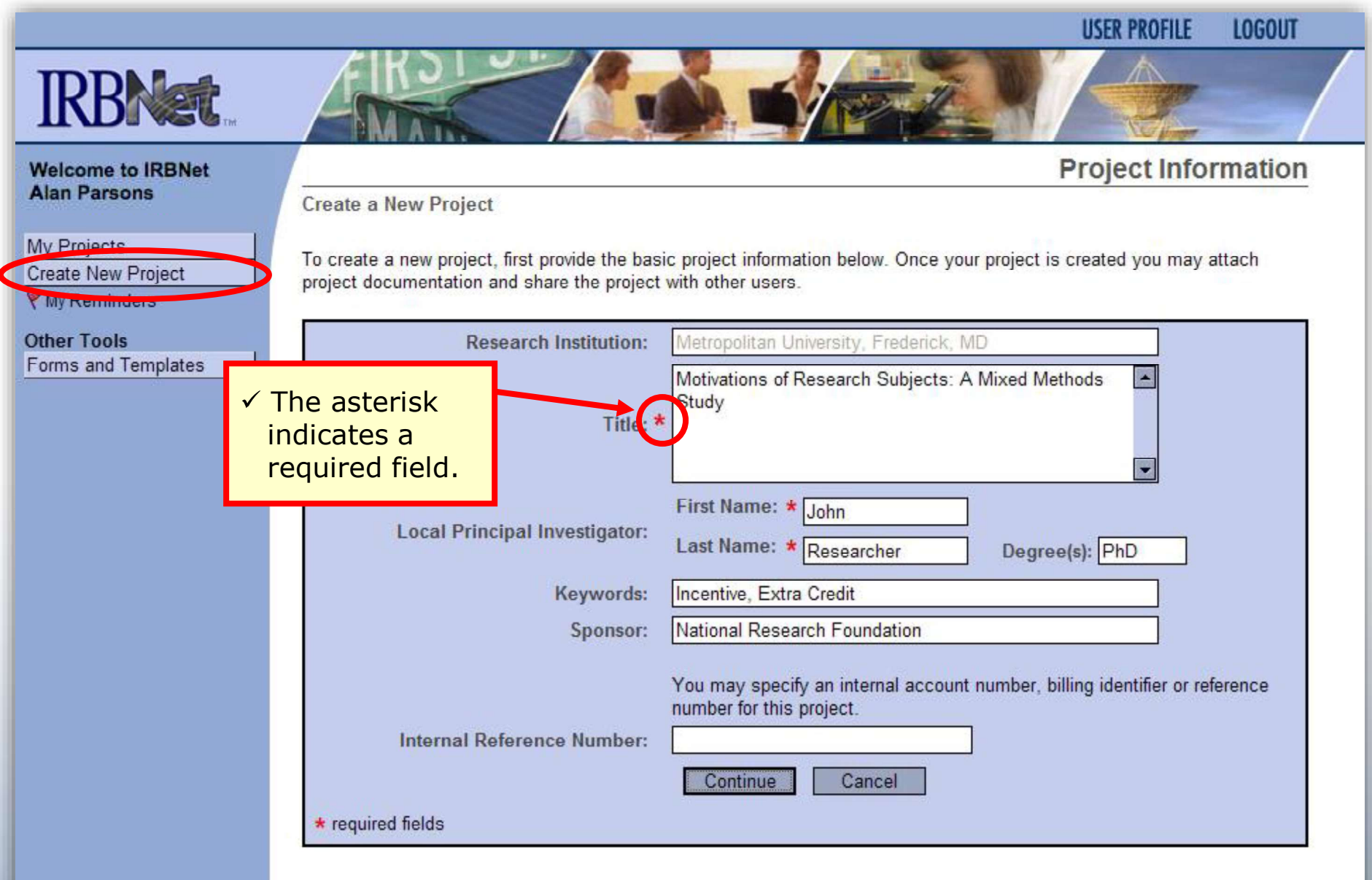

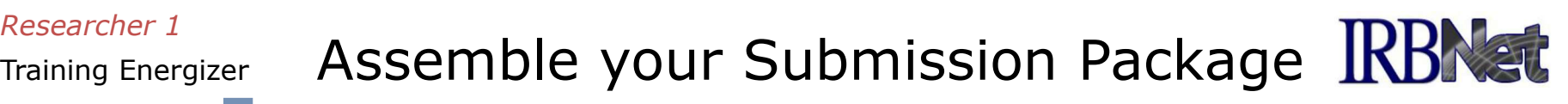

Review instructions, then begin to add your project documents (attachments and document wizards) for submission purposes.

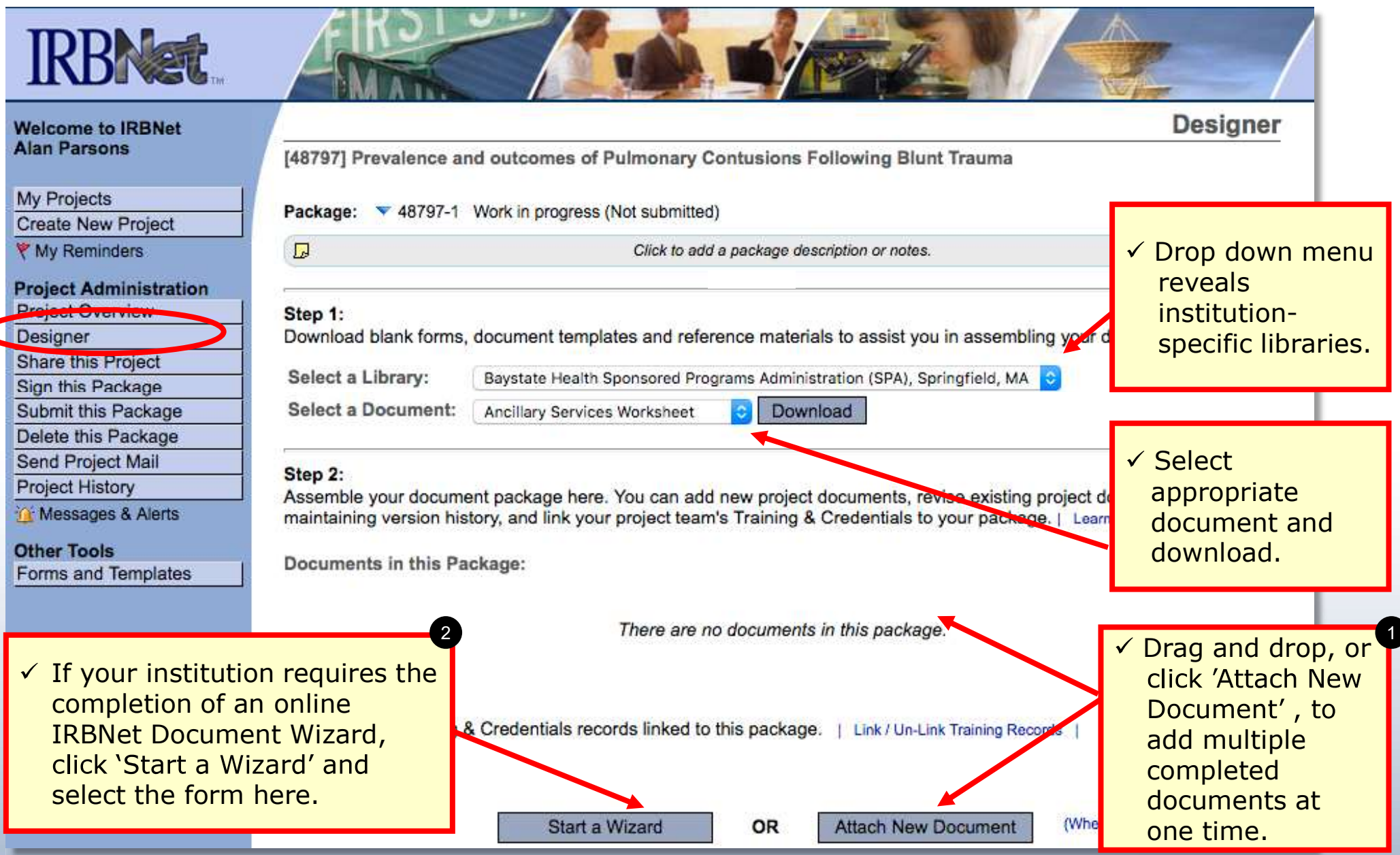

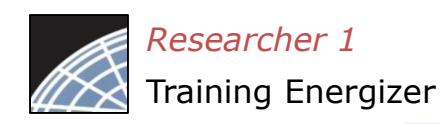

## Assemble your Submission Package (continued)

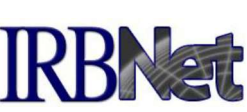

Multiple documents may be added at once by clicking 'Attach New Document', or by dragging onto the page from your desktop.

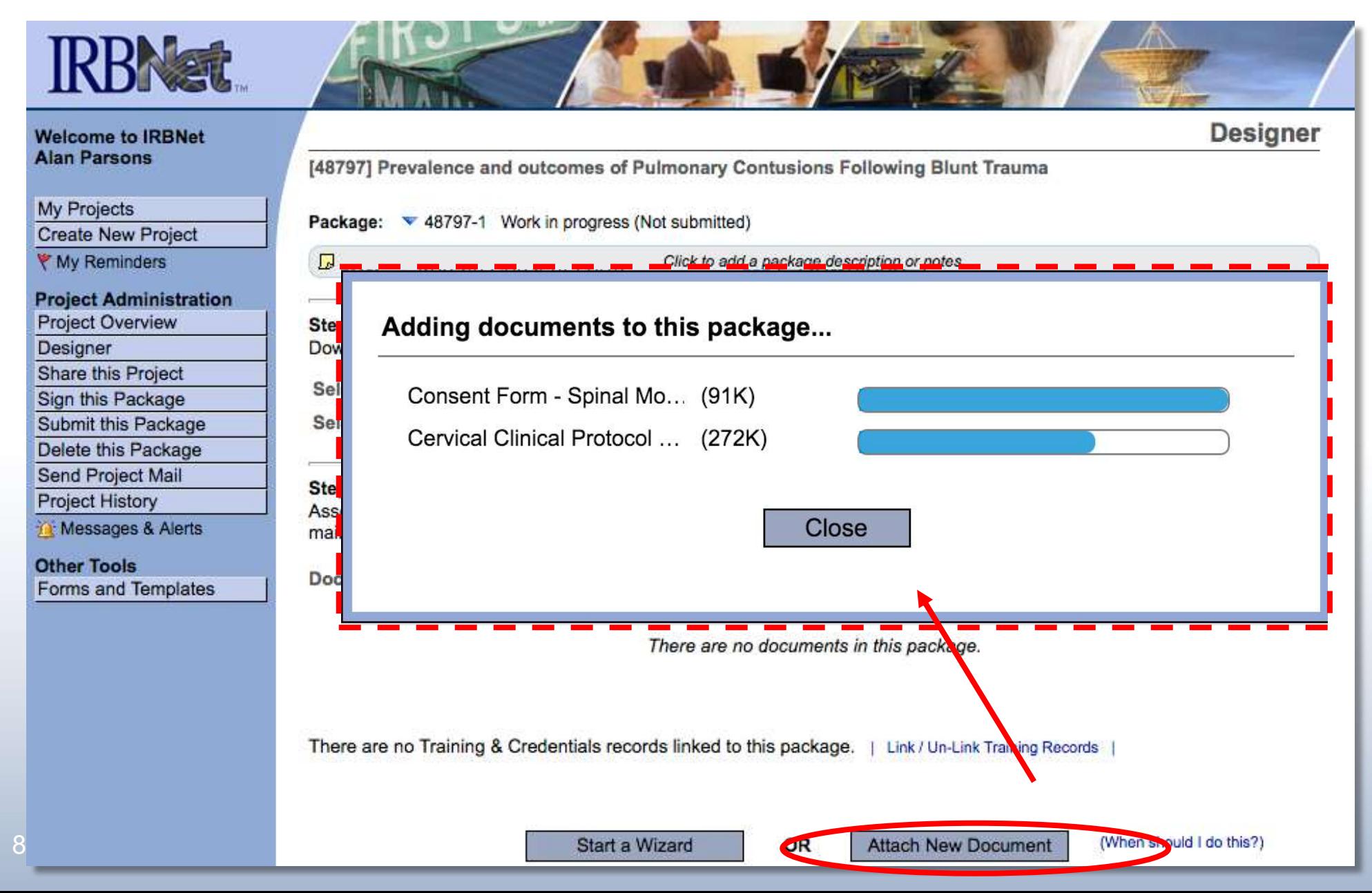

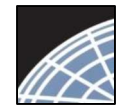

Researcher 1 Training Energizer

# Finish incomplete documentation.

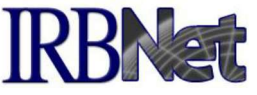

 $\checkmark$  Incomplete documentation is indicated within the Document Type field. Submission packages with incomplete items are prevented from submission.

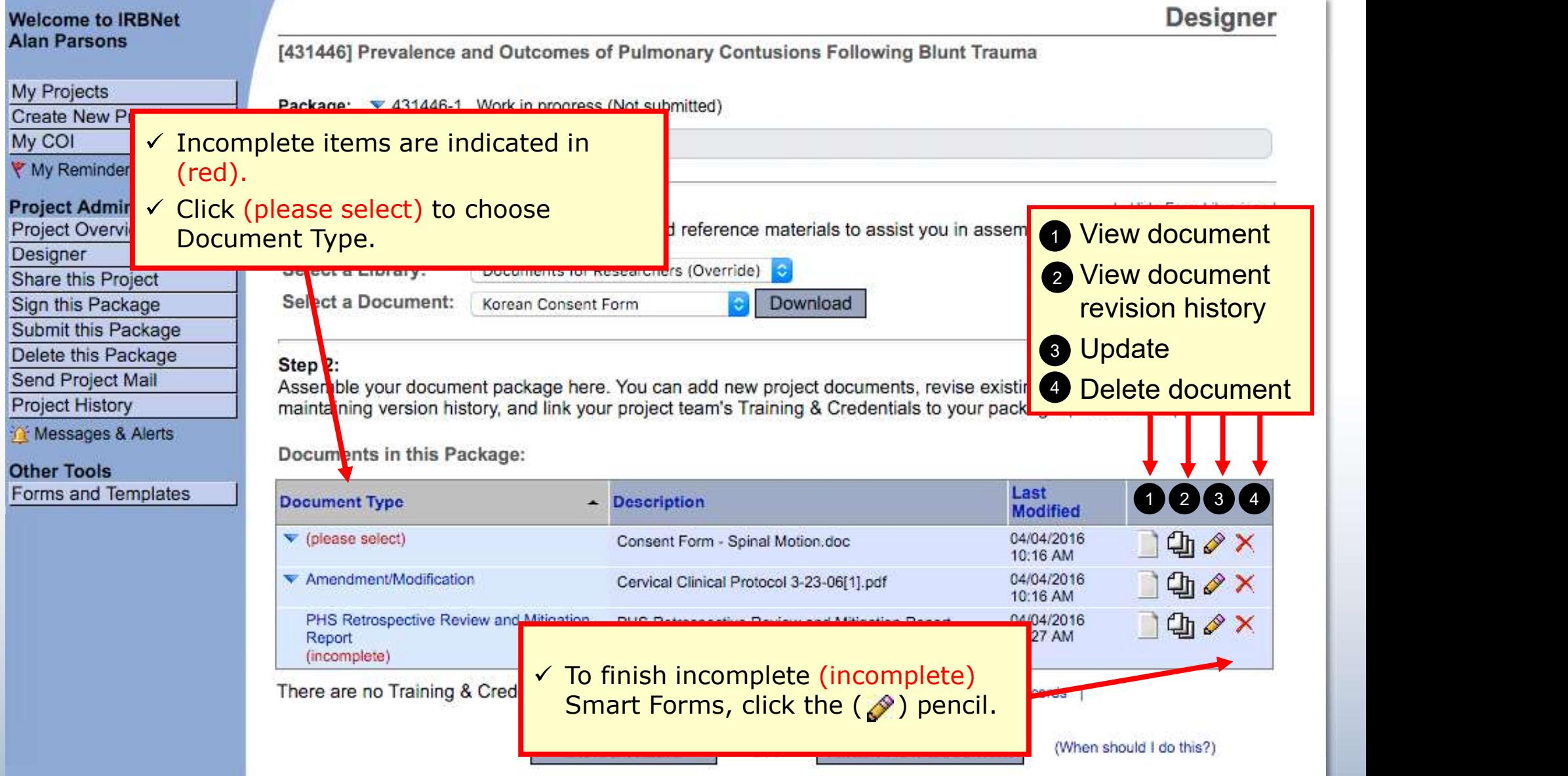

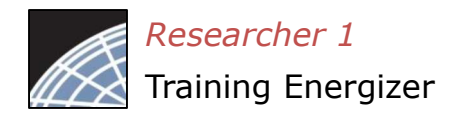

# Sign your project package

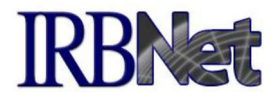

Electronic signatures become a permanent part of your electronic audit trail.

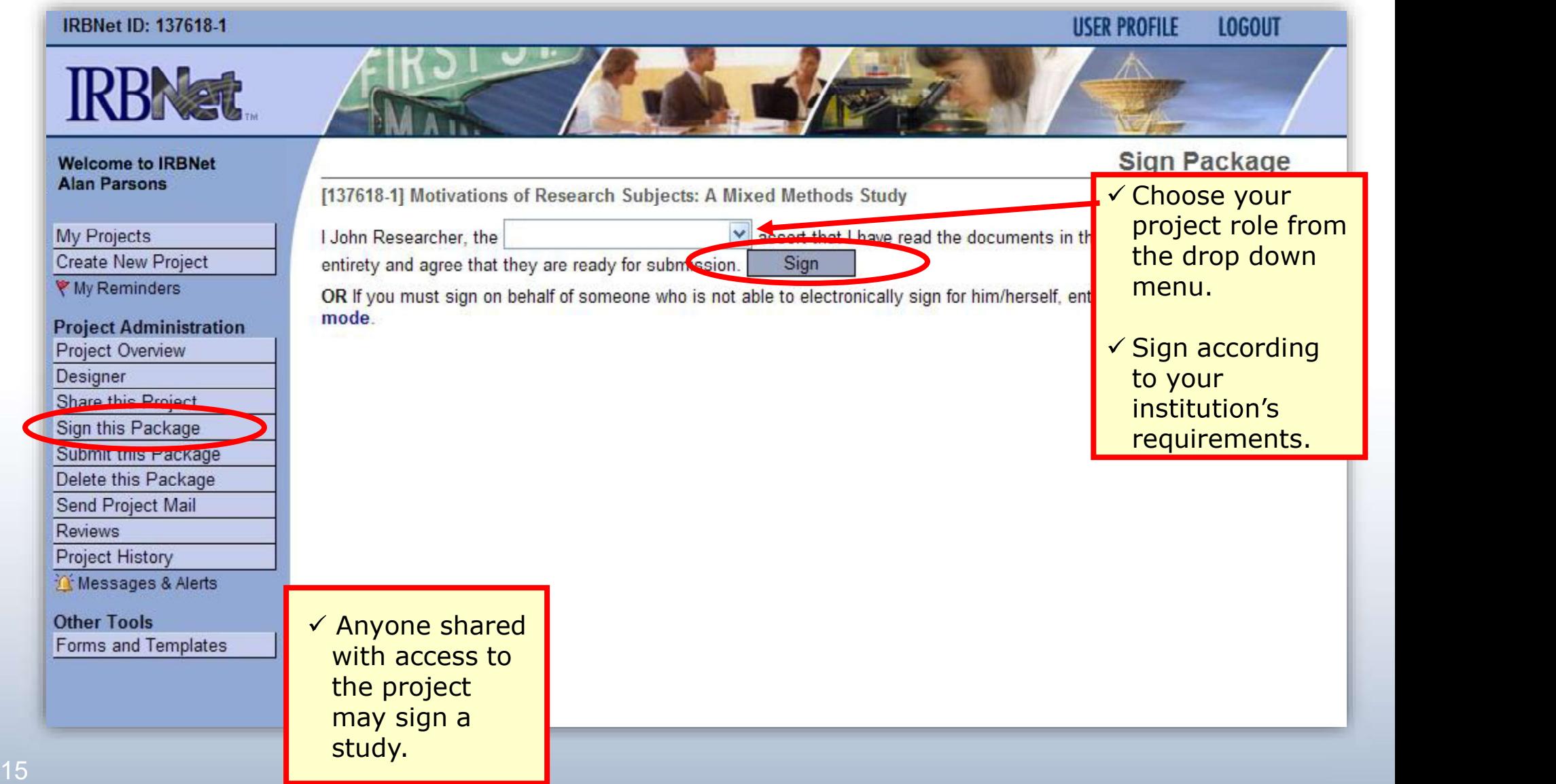

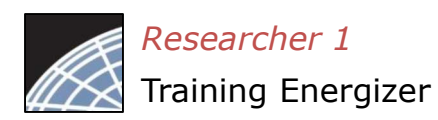

### review Researcher 1 Submit your project's package for

[137618-1] Motivations of Research Subjects: A Mixed Methods Study

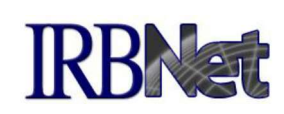

**LOGOUT** 

**Submit Package** 

**USER PROFILE** 

You may submit your project's package to one or more boards for review.

### **IRBNet ID: 137618-1**

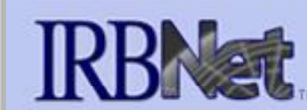

#### **Welcome to IRBNet Alan Parsons**

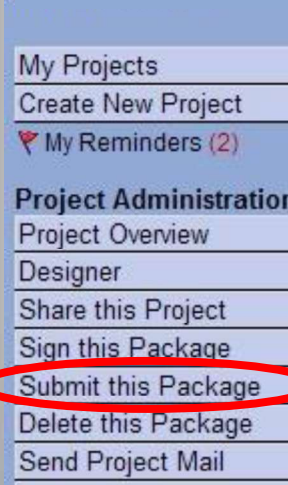

**Reviews** 

**Project History** 

**Other Tools** 

Thessages & Alerts (2)

Forms and Templates

IRBNet supports multiple models of review. Using the IRBNet "Submit" feature, you may electronically submit this document package to either a single Board, or to multiple Boards. Each Board you submit to will be notified of your submission and given access to view your electronic documents. Each Board will also be permitted to electronically record their review decision, which will be stored as a permanent part of your project record. You will be automatically notified when the review decision is electronically recorded.

Please select a Board:

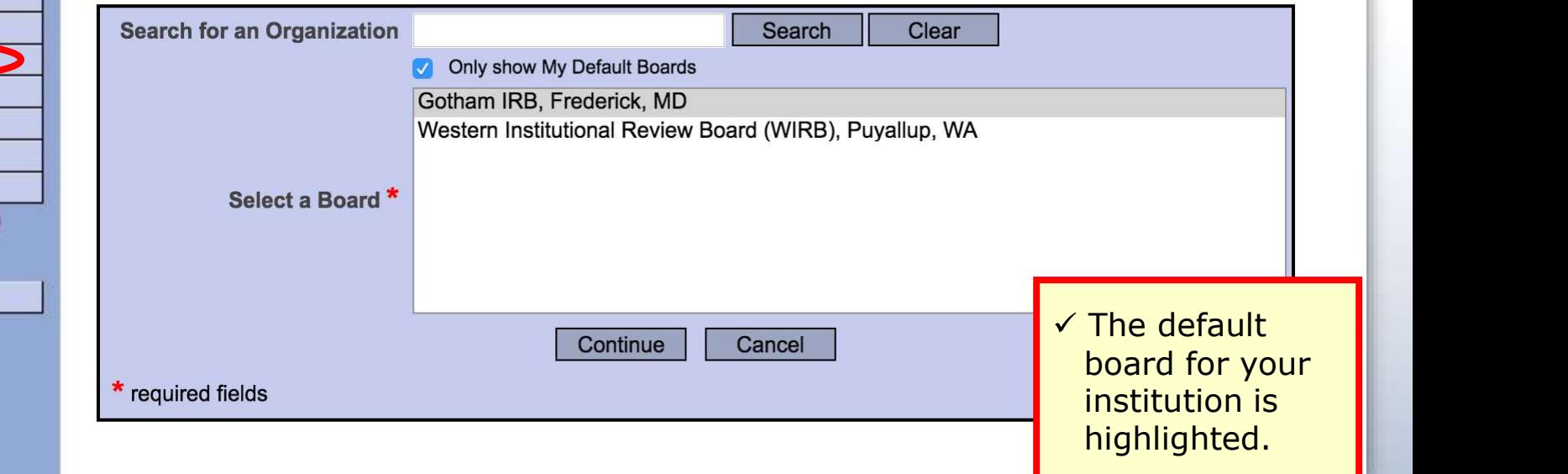

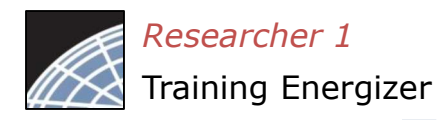

### Submit to your Board

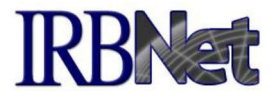

The system enables you to send a message to your coordinator and indicate the submission type. IRBNet knows the coordinator of your committee.

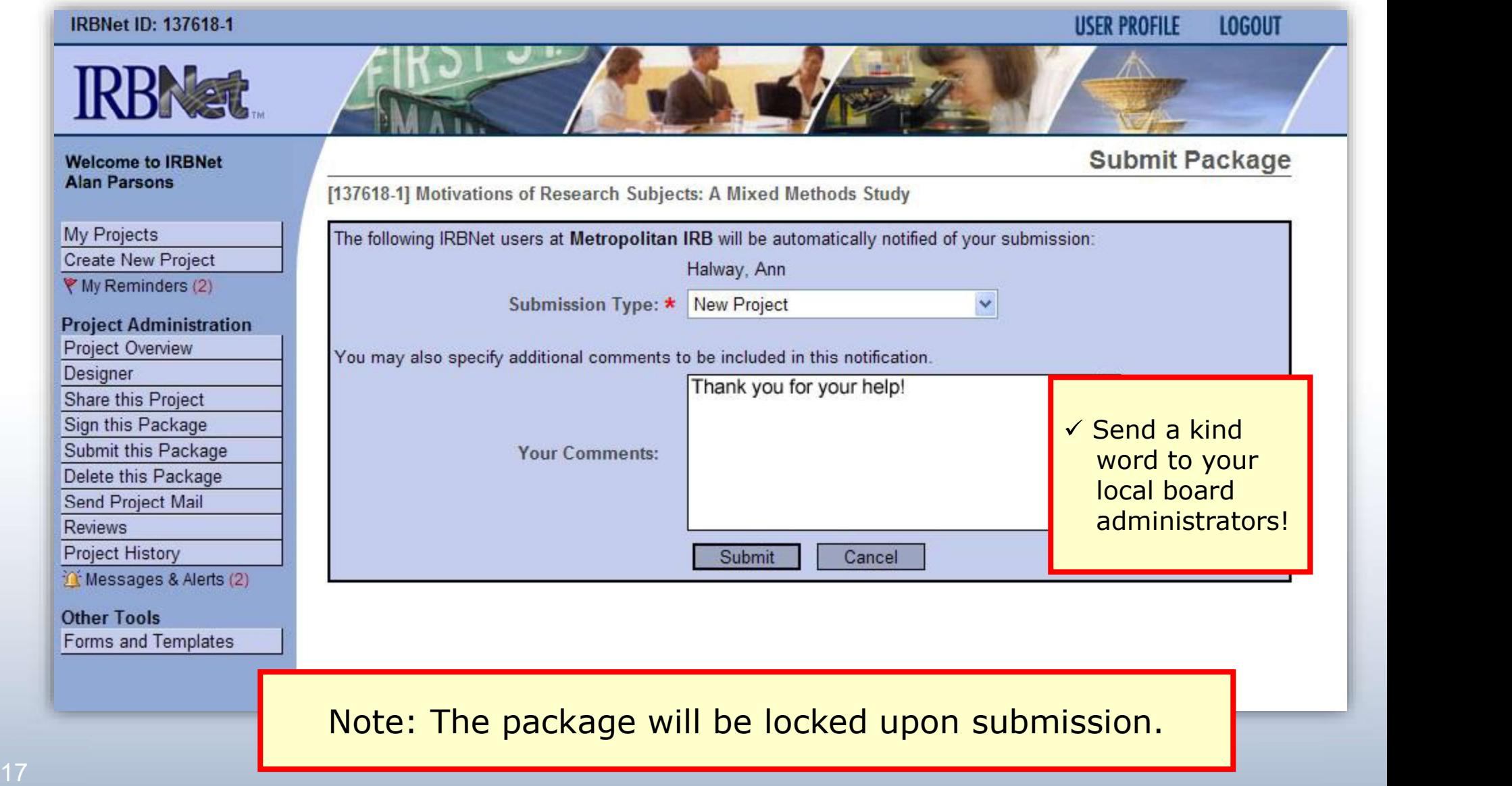

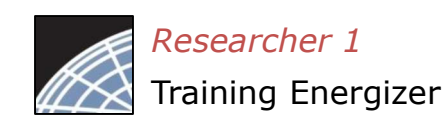

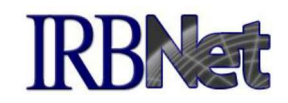

If you have forgotten to add a necessary document or need to make a quick change to a recently submitted project package, CONTACT YOUR LOCAL BOARD ADMINISTRATOR.

For advanced topics, such as submitting subsequent packages (for reportable events, continuing reviews, modifications, etc.), please refer to the R2 Training Energizer. CONTACT YOUR LOCAL BOARD COORDINATOR if you have questions.

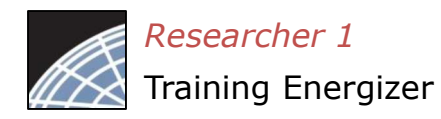

# Managing unlocked packages

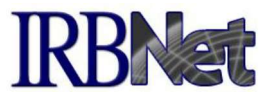

If revisions are needed before your submission is reviewed, your coordinator may unlock the package for you to revise. Unlocked projects can easily be managed from the My Projects page.

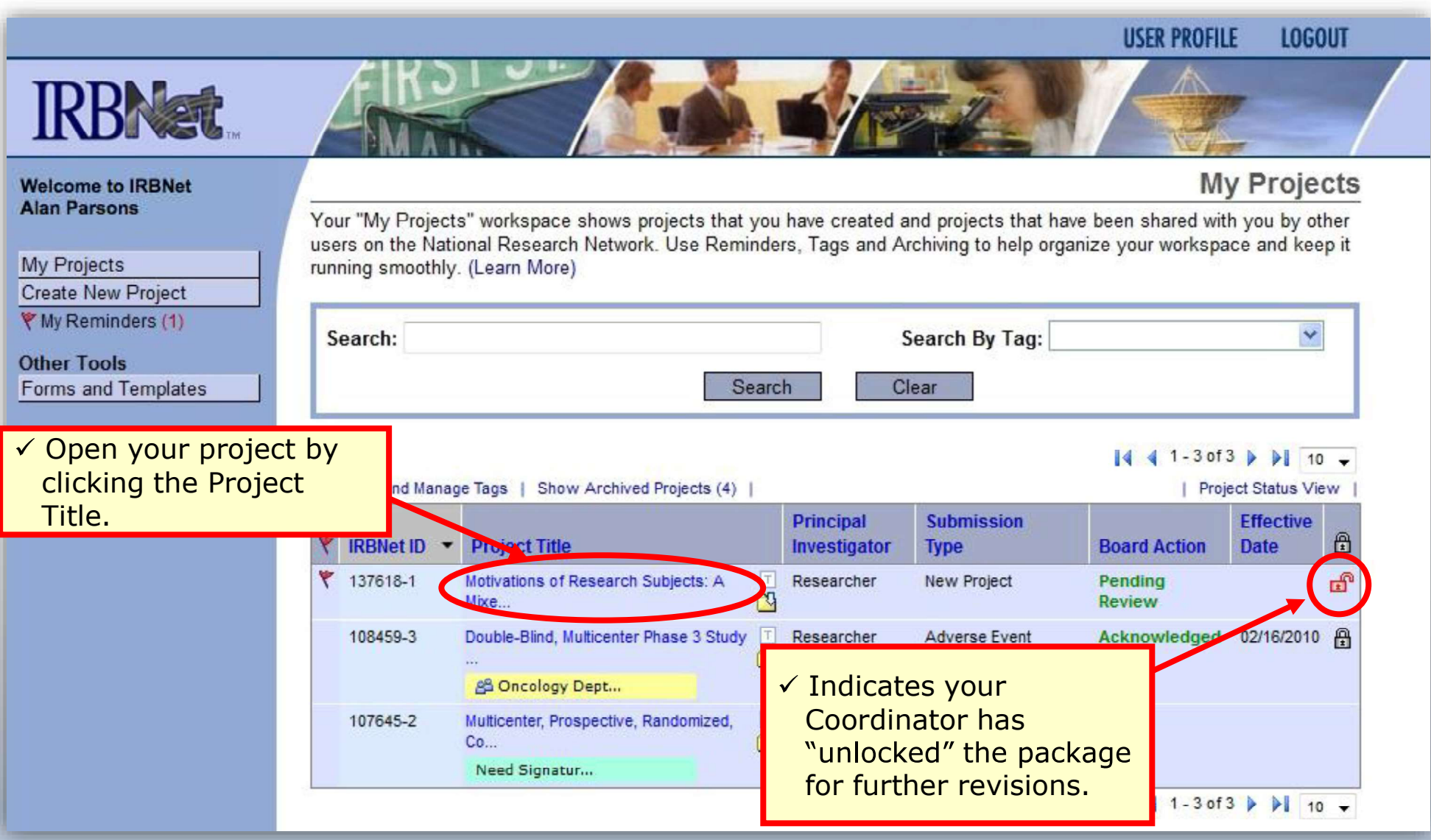

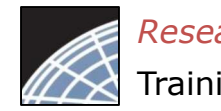

Researcher 1

2020 2020 2020 2020 2020 2020

### Training Energizer Make necessary revisions

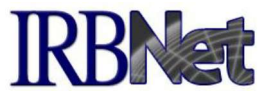

While the package is "unlocked," from the Designer page you may add or revise documents, before you 'Mark Revisions Complete'.

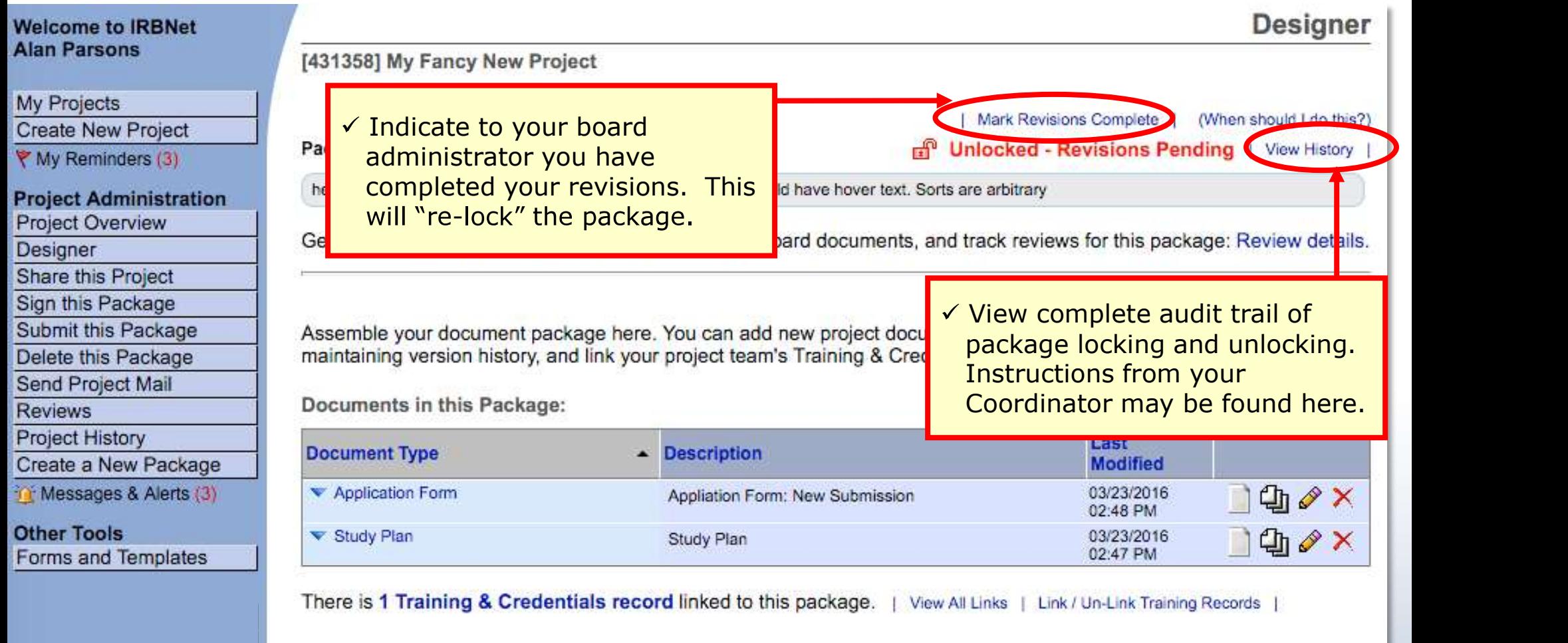

✔ Attach additional documents or OR Attach New Document here.

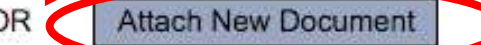

When should I do this?)

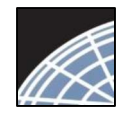

### Researcher 1

### Training Energizer Receive your review decision Training Energizer

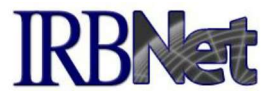

Review decisions are available in real time from your Project Overview.

#### **Project Overview Welcome to IRBNet Alan Parsons** [137618-1] Motivations of Research Subjects: A Mixed Methods Study **My Projects** You have Full access to this project. (Edit) **Create New Project** Research Institution Metropolitan University, Frederick, MD  $M$  My Reminders (3) Title Motivations of Research Subjects: A Mixed Methods Study Principal Investigator Researcher, John, PhD Project Administration Project Overview Keywords Incentive, Extra Credit **Designer Sponsor National Research Foundation** Share this Project Sign this Package The documents for this project can be accessed from the Designer. Submit this Package Delete this Package Project Status as of: 03/12/2013 Send Project Mail **Reviewing Board Initial Approval Date Project Status Expiration Date Reviews** Project History Metropolitan IRB, Frederick, MD Pending Review Create a New Package Ti Messages & Alerts (3) Package 442690-1 is: A Locked - Revisions Complete 4 4 Package 1 of 1 > > | Jump **Other Tools Forms and Templates Submission Effective Submission Submitted To** Date **Board Action** Date **Type Review Details** Metropolitan IRB, Frederick, MD 03/12/2013 New Project **Pending Review** Shared with the following IRBNet users:

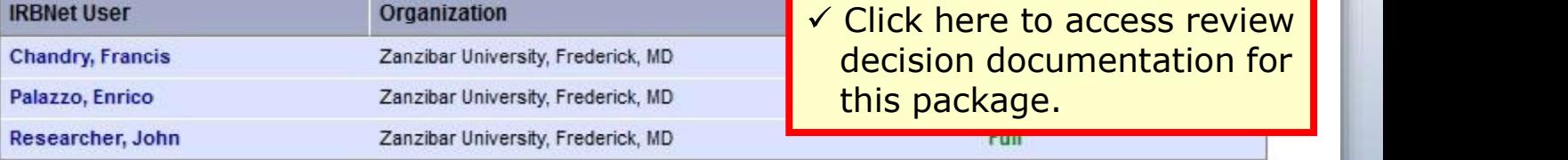

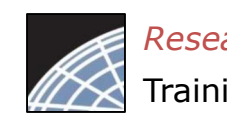

### Check Review Details, including decisions and board documentation IKBNeT Researcher 1 Training Energizer UUCISIOIIS

Review Details include Agenda Date, Review Type, Status, Effective and Expiration Dates, as well as decision letters, stamped documents and other Board Documents.

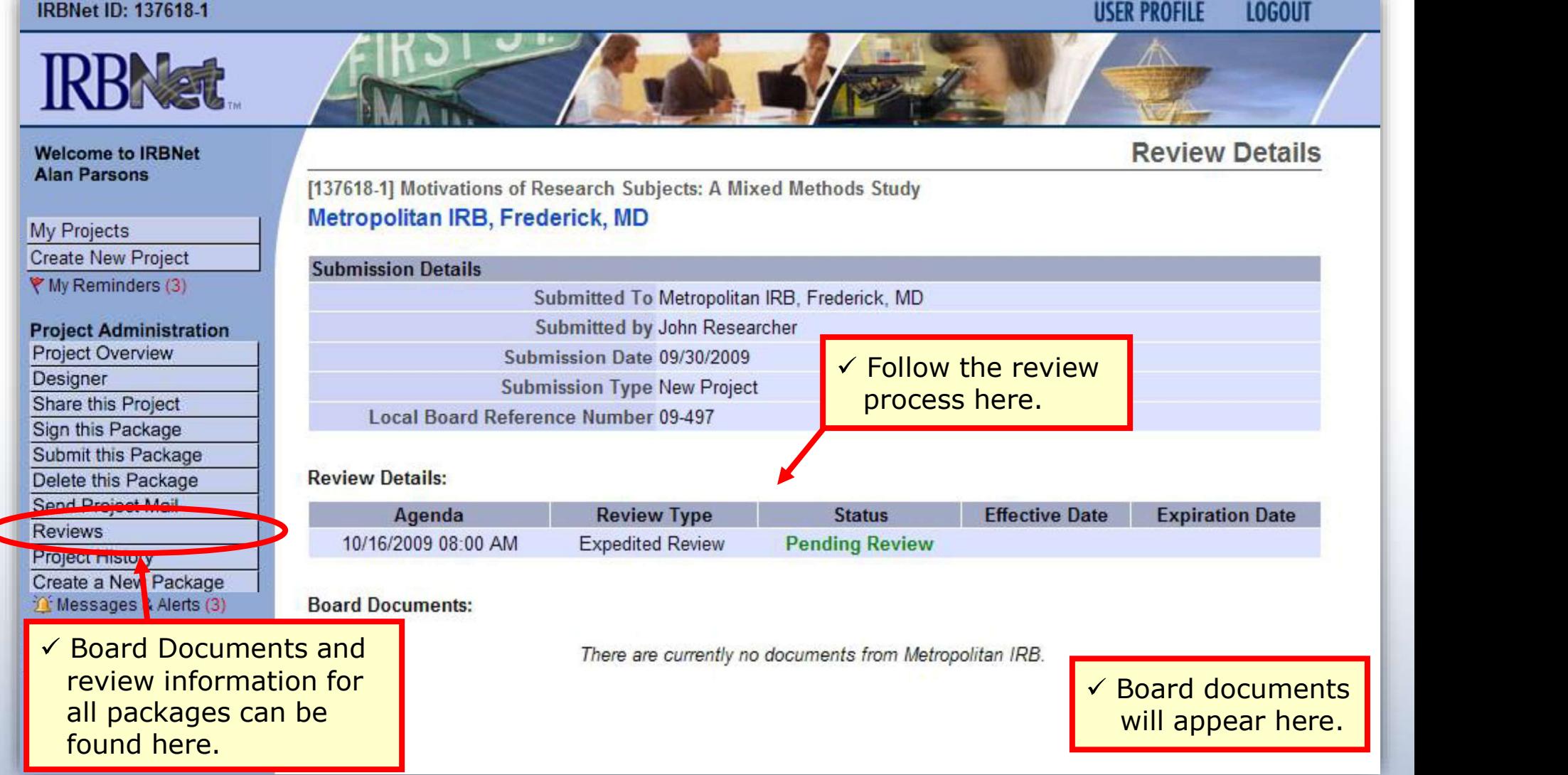

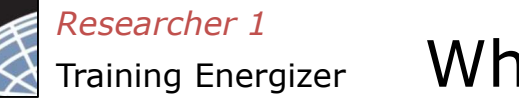

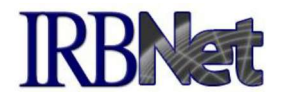

Your local Committee Office can offer you assistance and training on IRBNet as well as advice on how to comply with important policies and standards as you use IRBNet.

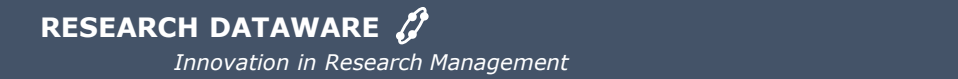